台灣閱卷王 Q&A :

No: ROO0006

問題 : 如何將問卷或答案卷依問卷編號或答案卷上的學號欄位作為檔名儲存影 像

解法 :

- 1. 在讀取精靈中的第二頁之欄位 "原始影像名稱為:" 設定您所想要的檔名, 您 可以自行輸入, 或拉下選擇列, 從中挑選以欄位資料內容(如問卷編號或答案 卷上的學號欄位)作為影像檔名.
- 2. 您可選用一檔多頁(同一檔名內包含多個影像)的 TIF 格式, 將一份問卷的多 個頁面影像存在同一個檔案裡.

如以下設定勾選方式.

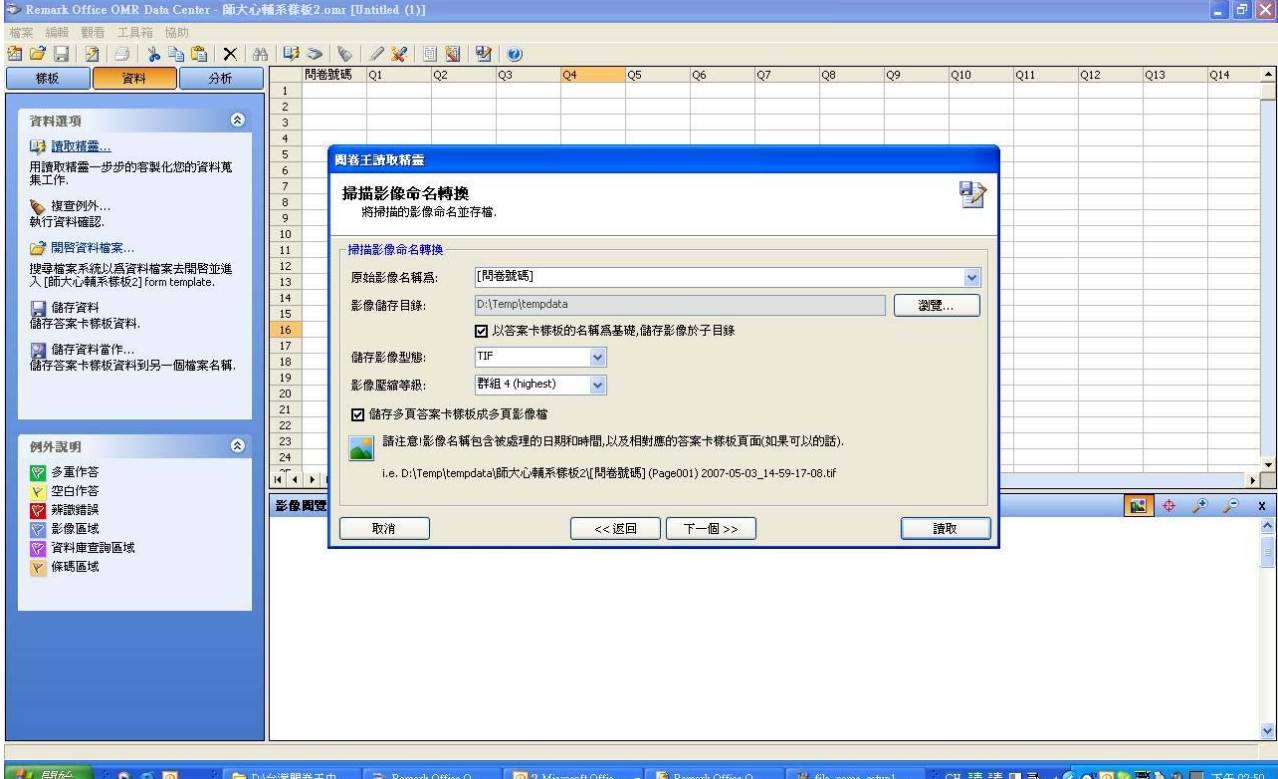

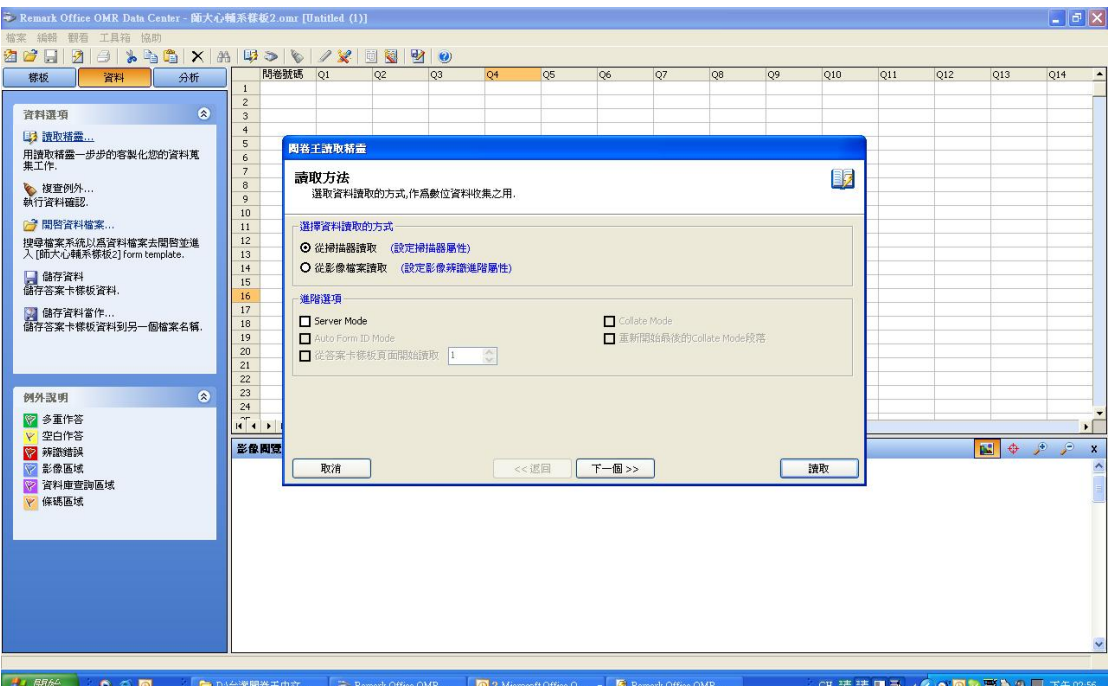

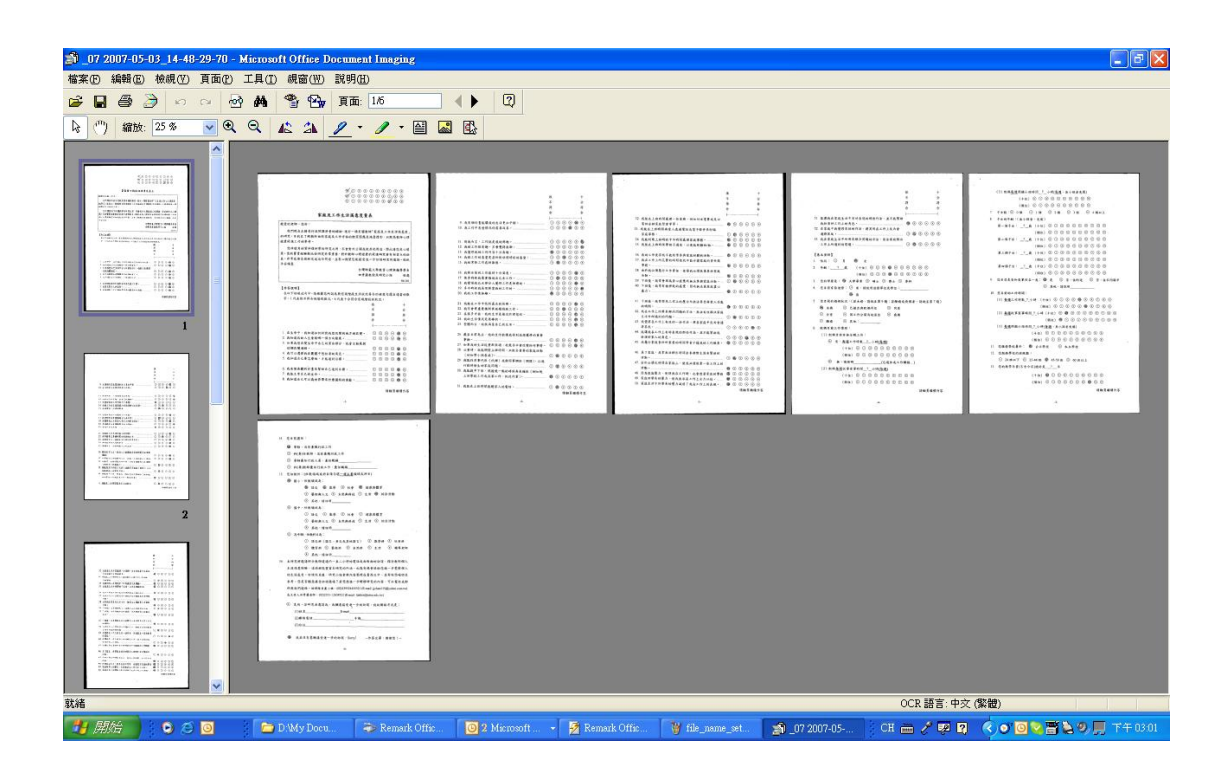